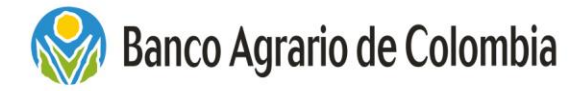

**Vicepresidencia de Operaciones Gerencia Operativa de Convenios** Área Operativa de Depósitos Especiales

## **CONTINGENCIA ESTADO DE EMERGENCIA COVID 19 PASO A PASO INCIDENTES – CONFIRMACIÓN TITULOS JUDICIALES MAYOR CUANTIA (MAYORES 15 SMLV)**

1. El despacho deberá ingresar por el modulo PREGUNTAME/ Preguntas Frecuentes/ Consultas **Frecuentes** 

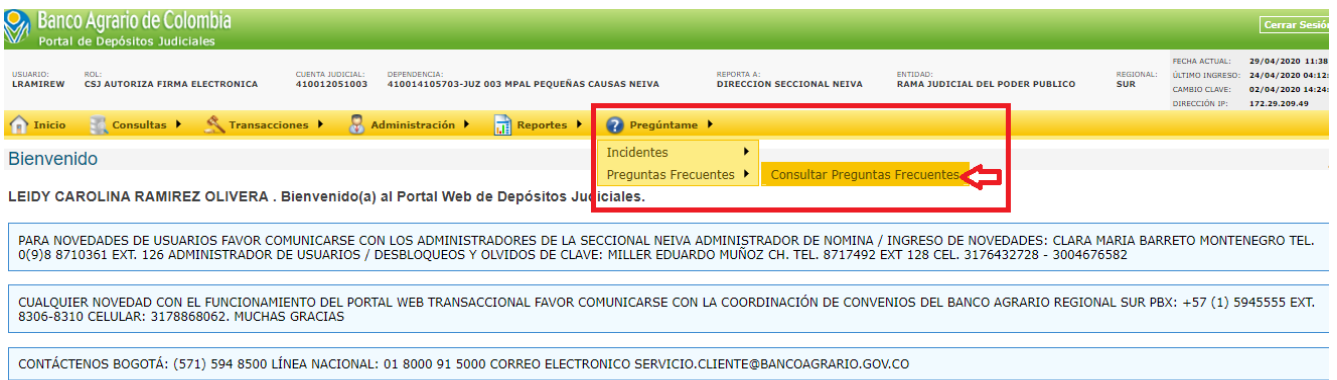

# **Ingresar a la opción CONFIRMACIÓN MAYOR CUANTIA**

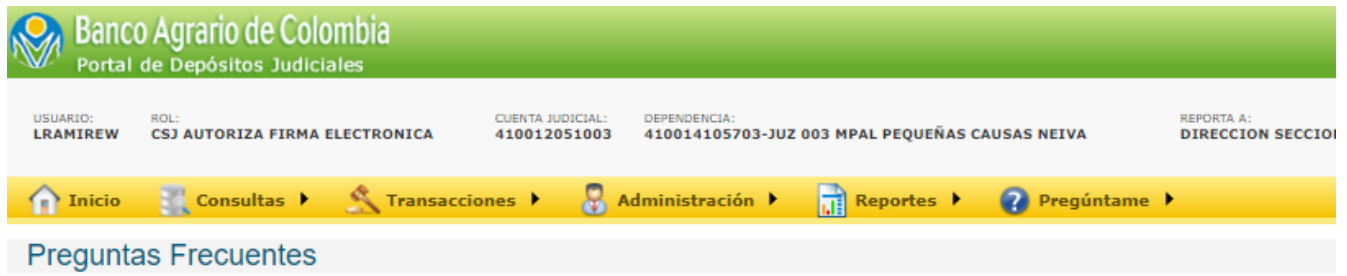

### PREGUNTAS MÁS CONSULTADAS

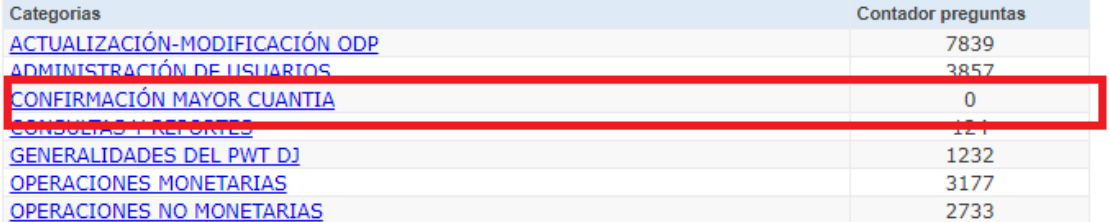

#### Elaboró: Leidy Carolina Ramirez Olivera

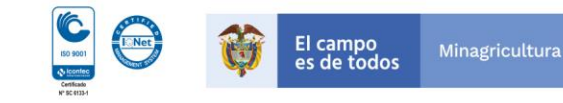

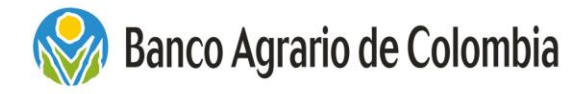

**Vicepresidencia de Operaciones Gerencia Operativa de Convenios** Área Operativa de Depósitos Especiales

### **Se consulta la información referente a la confirmación por mayor cuantía:**

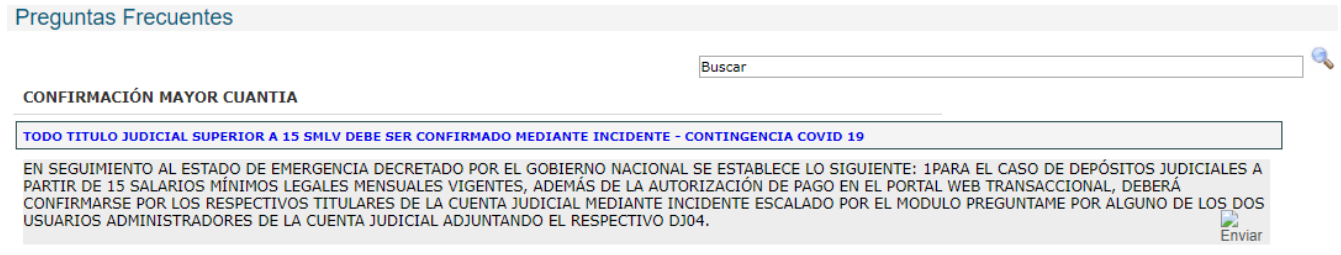

2. Seguida de la consulta a la Pregunta frecuente el despacho debe escalar un Incidente donde confirme y autorice el pago del título judicial de mayor cuantía (valor superior a 15 SMLV), adjuntando el respectivo DJ04, recordamos que dicho incidente debe ser escalado por el usuario que registre el **ROL CSJ AUTORIZADOR FIRMA ELECTRONICA.**

### **PREGUNTAME / Registro de Solicitudes e Incidentes**

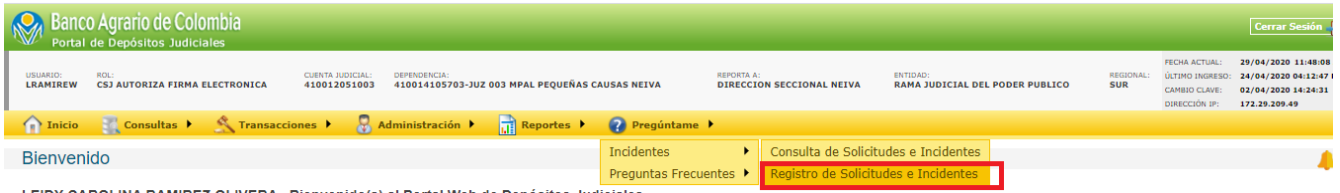

LEIDY CAROLINA RAMIREZ OLIVERA . Bienvenido(a) al Portal Web de Depósitos Judiciales

Se debe seleccionar el tipo de incidente: CONFIRMACIÓN TITULO JUDICIAL MAYOR CUANTIA COVID19, Incidente: CONFIRMACIÓN TITULO JUDICIAL MAYOR CUANTIA / **REGISTRAR**

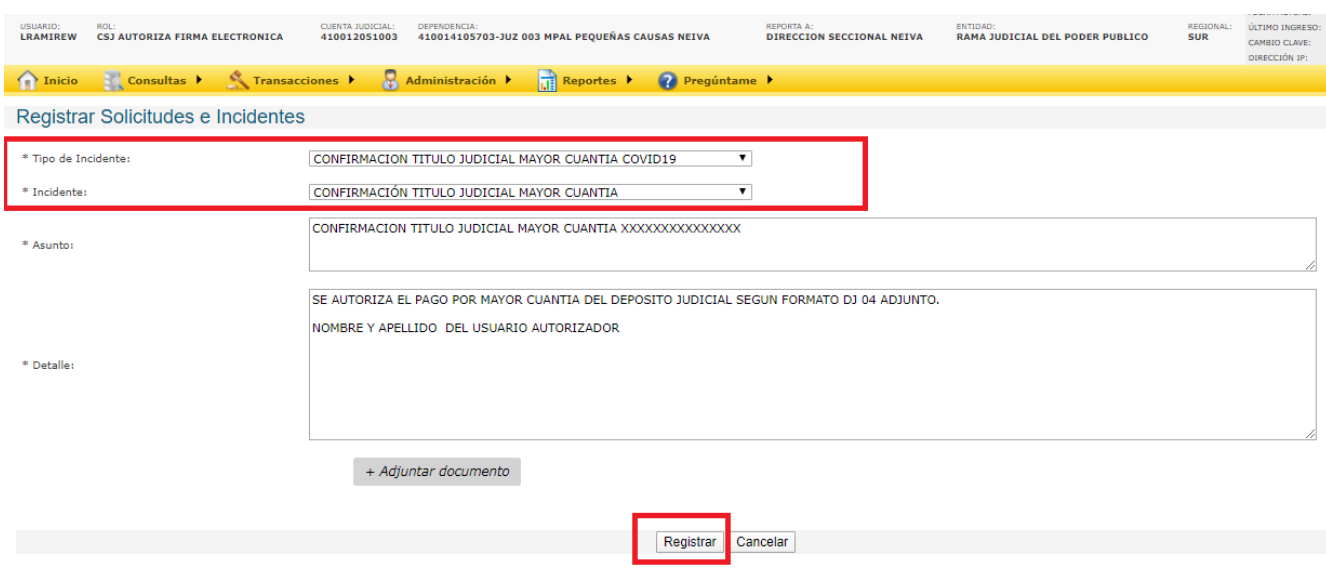

#### Elaboró: Leidy Carolina Ramirez Olivera

Línea Contacto Banco Agrario 01 8000 91 5000 · Bogotá D.C., Colombia +571 594 8500. servicio.cliente@bancoagrario.gov.co - www.bancoagrario.gov.co. • NIT. 800.037.800-8 Dirección General Bogotá: carrera 8 No. 15 - 43. • Código Postal 110321 • PBX: +571 382 1400

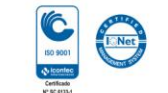

El campo<br>es de todos

Minagricultura

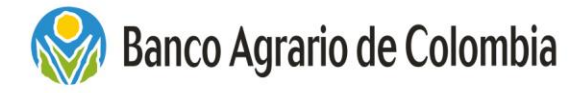

**Vicepresidencia de Operaciones Gerencia Operativa de Convenios** Área Operativa de Depósitos Especiales

**Nota: es importante recordar que para escalar el Incidente debe inicialmente consultar la Pregunta Frecuente, de lo contrario el PWT DJ les arrojara el siguiente mensaje:**

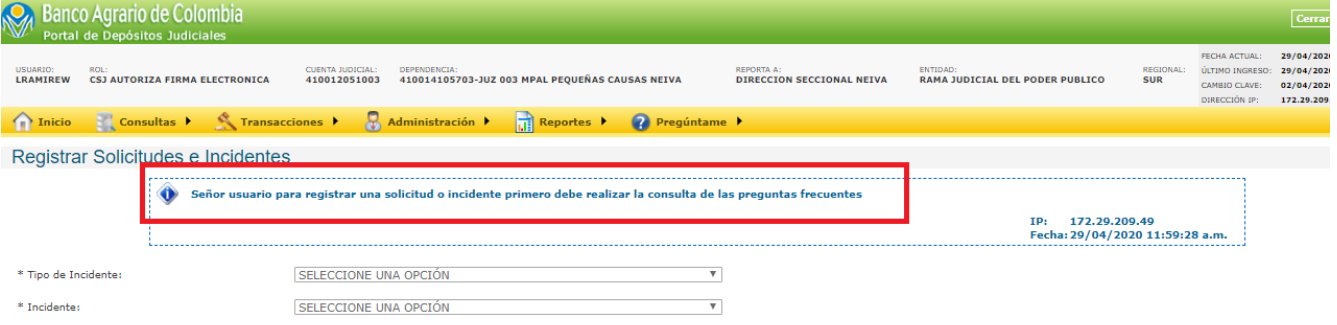

Elaboró: Leidy Carolina Ramirez Olivera

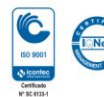

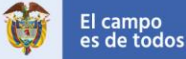